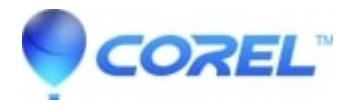

## **[How do I find my BackOnTrack Online serial number](http://kb.parallels.com/en/126801)**

• Corel Other

If BackOnTrack Online is installed and functioning correctly on your PC, you can locate your serial number as follows:

- 1. Double-click on the BackOnTrack Online Lock icon in your system tray to open the BackOnTrack Online InfoCenter.
- Click on the *About* tab.
- Your serial number is located in the *Registration Information* section of the *About* tab.

© 1985-2024 Corel. All rights reserved.